# **Användbarhet på fass.se**

**- En anpassning av informations-struktur och användbarhet på fass.se för allmänheten** 

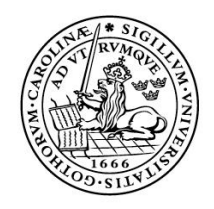

LUNDS UNIVERSITET

Lunds Tekniska Högskola LTH Ingenjörshögskolan vid Campus Helsingborg Multimediateknik

Examensarbete: Christofer Bengtsson Andreas Olsson

© Copyright Christofer Bengtsson, Andreas Olsson

LTH Ingenjörshögskolan vid Campus Helsingborg Lunds Universitet Box 882 251 08 Helsingborg

LTH School of Engineering Lund University Box 882 SE-251 08 Helsingborg Sweden

Tryckt i Sverige Media-Tryck Biblioteksdirektionen Lunds Universitet Lund 2008

# **Sammanfattning**

Webbplatsen fass.se är idag anpassad för folk inom vården. Nu vill man göra en ny version av webbplatsen som är anpassad för allmänheten. Detta ställer stora krav på användbarhet.

Så länge någonting fungerar som det ska och går precis som man tänkt så tänker man inte på det. Saker och ting kan vara enkla att lära sig och de kan vara effektiva att använda när man har lärt sig det. Detta är vad användbarhet handlar om, och det är vad vi vill efterstäva.

Vi har på uppdrag av AddEmotion tagit fram en lösningsmodell som ska ligga till grund för utveckling av fass.se för allmänheten. I arbetet med att få till en fungerande lösningsmodell blev vi tvungna att lägga stor vikt på att namnge och kategorisera alternativ i menyerna för att personer utan vårdkunskap ska hitta rätt.

Ett av målen med lösningsmodellen är att söka information och detta behövde underlättas. Därför utvecklade vi ett sökverktyg som kan söka igenom webbplatsen och presentera ett relevant dynamiskt resultat beroende på vilket ämnesområde man fått träff i. Vi gjorde det också möjligt att kombinera sökord för att få fram mer information från flera olika ämnesområden eller för att endast få ut ett enda stycke ur en artikel. För den som lärt sig hur man kan söka är detta ett väldigt effektivt system att hitta information.

Lösningsmodellen som tagits fram går att finna på: http://www.kol14.se/fass/forstasidan.html

Nyckelord: Användbarhet, användbarhetstest, sökfunktion, dynamisk presentation, fass.se

# **Abstract**

The website fass.se was originally created for personnel within the health care sector. They now wanted to adjust the site for the public which put great demand on the usability.

Our goal is to make things simple, easy to learn and efficient. That is also what usability is all about.

We got an assignment from AddEmotion to develop a solution model that would underlie the implementation of fass.se. In our development of the solution model one of the more important things we had to do, was to categorize and name sections. So that people without any knowledge of medicine would be able to find their way.

One of our goals with the solution model was to make it easier to find information. To do this we developed a search engine that could search the site and dynamically show relevant information based on what area the search engine found the results in. We also made it possible to combine search words to either get more information from several different areas or to narrow it down to just a paragraph of information in any subject. It can be a very efficient way to get the exact phrase for anyone that has learned to use it.

Our solution model can be found at: http://www.kol14.se/fass/forstasidan.html

Keywords: Usability, usability test, search engine, dynamic presentation, fass.se

# Innehållsförteckning

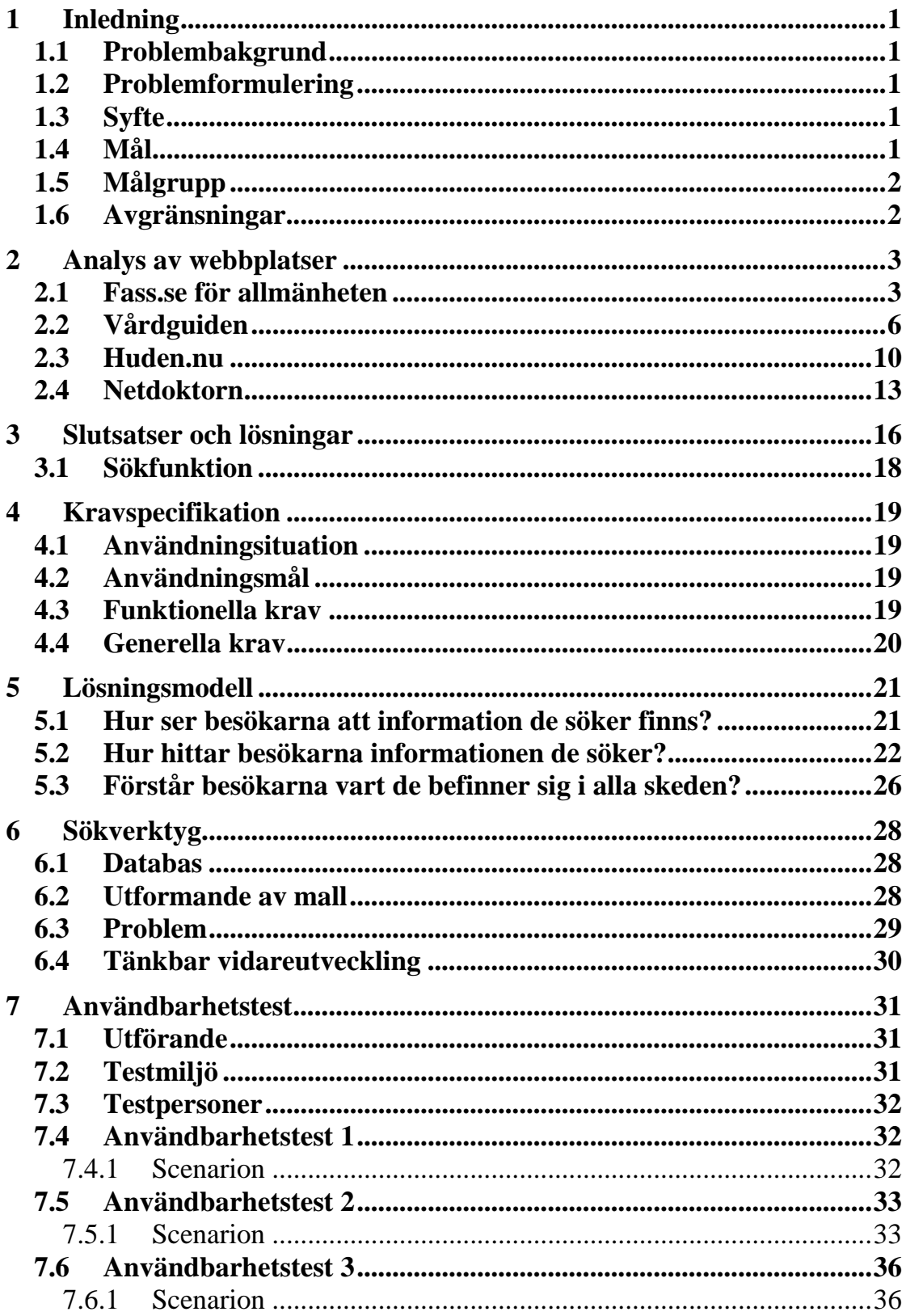

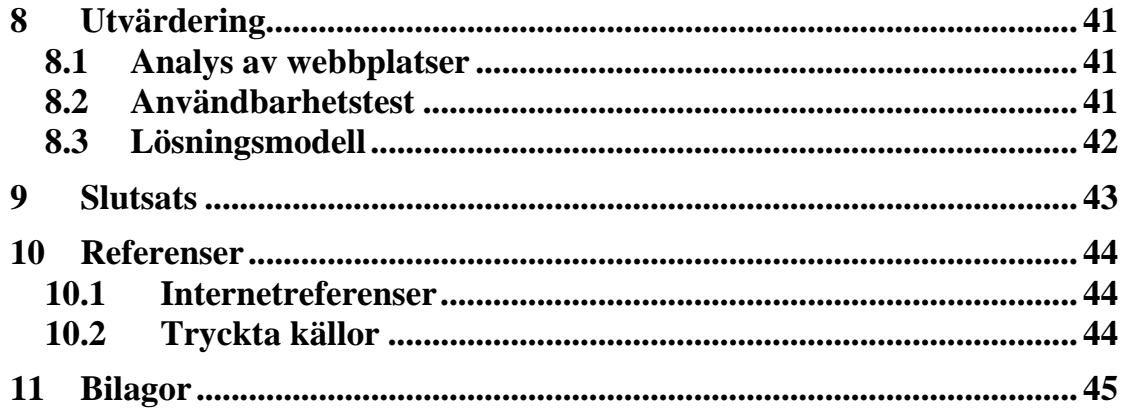

# **1 Inledning**

# **1.1 Problembakgrund**

Fass är en samling av böcker som Läkemedelsindustriföreningen, LIF, står bakom. De ger ut en bok med samtliga läkemedel på den svenska marknaden. Denna används främst av folk som jobbar inom vården och är även skriven för den målgruppen. När LIF skapade sin webbplats fass.se så hängde samma tankebanor med och webbplatsen blev anpassad för vårdpersonal.

När man utvecklade "Fass.se för allmänheten" tog man bara den information som fanns på "Fass.se för förskrivare" och skrev om alla texter så att det skulle bli lättare för gemene man att förstå. Man behöll sedan gränssnittet som det var. Detta ledde till att vårdpersonal som var vana vid användargränssnittet, vilket det från början var skapat för, kunde navigera på webbplatsen, medan allmänheten som användargränssnittet nu skulle användas av inte klarade sig lika bra.

Vi fick i uppdrag av AddEmotion, som i uppdrag från Relevans fått uppgiften, att förbättra användbarheten på "Fass.se för allmänheten". AddEmotion bad oss komma med en eller flera lösningsmodeller på hur vi skulle kunna förbättra användbarheten.

# **1.2 Problemformulering**

Läkemedelssidan fass.se är idag skapad för vårdpersonal. Vi ska anpassa den stora databas som finns tillgänglig med information om läkemedel och sjukdomar till en lösningsmodell för allmänheten. Detta ska vi uppnå genom att utforma lösningsmodellen utefter användbarhetsprinciper, samt skapa ett verktyg för att effektivisera sökandet och presentationen av information från databasen.

# **Delproblem**

- Hur får vi besökarna att förstå att informationen de söker finns
- Hur får vi besökarna att hitta vad de söker
- Hur får vi besökarna att förstå vart i hierarkin de befinner sig

# **1.3 Syfte**

Syftet med examensarbetet var att skapa en lösningsmodell som skulle ligga till grund för utveckling av fass.se för allmänheten.

# **1.4 Mål**

Målet är att utveckla en lösningsmodell efter användbarhetsprinciper och till den ta fram ett sökverktyg som kan söka igenom hela webbplatsen.

# **1.5 Målgrupp**

Målgruppen är allmänheten. Lösningsmodellen förväntas kunna användas av de som använder fass.se idag och de som aldrig tidigare använt fass.se. Målgruppen förväntas även ha erfarenhet av Internet sedan tidigare. Vi kommer inte att göra någon närmare målgruppsanalys då detta är ett komplext problem och ryms inte inom ramen för det här examensarbetet.

#### **1.6 Avgränsningar**

Då vi endast ska visa upp en lösningsmodell har vi begränsat oss till att bara implementera ett exempel för var typ av sida. Inte heller har vi lagt någon vikt vid att skriva en html-kod efter standard utan så länge vi kan visa upp vår lösning visuellt korrekt i en webbläsare är målet uppfyllt.

Vårt verktyg för att effektivisera sökandet och presentationen av information är den enda tekniska lösning vi kommer att presentera. För att visa hur den fungerar kommer vi endast att lägga in en liten del av innehållet från den riktiga databasen. Då databasen innehåller en liten mängd data kommer vi att ge förslag på sökord som demonstrerar dess funktion.

I ämnet användbarhet är snabbskannade texter med hög läsbarhet en viktig del [12], men vår avsaknad av kunskap inom läkemedelsbranschen har gjort att vi inte skrivit om några facktexter. Däremot har vi formaterat om de befintliga efter bästa förmåga.

# **2 Analys av webbplatser**

I det här kapitlet analyserar vi fass.se och ett par konkurrerande webbplatser. Vi tittar på hur våra tre delproblem är lösta på var och en av dessa webbplatser. Detta ger oss en bild av vilka delar som behöver förbättras samt vad som redan fungerar bra på fass.se. De ger oss också möjligheten att hämta idéer från konkurrerande webbplatser, något som vi kan tänka på när vi ska skapa vår egen lösningsmodell.

#### **2.1 Fass.se för allmänheten**

Många känner till Fass som boken med information om flera olika läkemedel. Detta speglar av sig till webbplatsen fass.se som också är en stor informationskälla för läkemedel.

På webbplatsen finns dessutom information om bland annat sjukdomar, hälsa och idrottsskador.

#### **Hur förstår besökarna att informationen de söker finns?**

För att utläsa vilken typ av information som finns tillgänglig kan besökarna läsa en tagline<sup>1</sup> eller titta på de olika sektionerna i huvudmenyn.

Varken i tagline eller i huvudmenyn går det att utläsa om någon annan information än läkemedel finns tillgängligt på webbplatsen. Det är inte förrän man börjar titta runt på webbplatsen som man upptäcker att det finns mer än bara läkemedelsinformation. Då man på förstasidan bara kan söka på läkemedel och substans förstärks intrycket av att det endast finns läkemedelsinformation tillgängligt.

På varje sektion använder sig fass.se av en förklarande text där det står vad som går att hitta under sektionen. Detta är bra då man kan få en överblick av innehållet [1]. Tyvärr är dessa texter något långa vilket gör att man gärna hoppar över dem.

#### **Hur hittar besökarna informationen de söker?**

Besökarna har tre möjligheter att hitta informationen på webbplatsen. Det första är genom att navigerar via en huvudmeny och dess undermenyer. Det andra är genom att använda sökfunktionen och det sista är via länkar.

Huvudmenyn är lätt att upptäcka då den är horisontellt placerad precis nedanför logotypen. Muspekare och bakgrundsfärg ändras då man för musen över en sektion vilket förstärker intrycket av att det är klickbart.

 <sup>1</sup> En kort, slagfärdig text, likt en slogan, som ska tala om vad som finns på webplatsen.

Klickar man på en sektion i huvudmenyn kommer en undermeny upp på fyra av de sex sektioner som finns på webbplatsen. Undermenyn dyker upp precis under huvudmenyn och har samma bakgrundsfärg som sektionen man klickat på i huvudmenyn. Det är lätt att se att undermenyn hänger ihop med den sektion man valt från huvudmenyn. Eftersom undermenyn är liten och färgen är densamma sticker den inte ut och blir därmed svår att upptäcka.

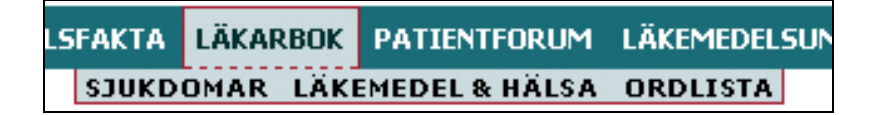

**Figur 2.1.1** visar huvudmenyn och dess undermeny.

När man valt en sektion i huvudmenyn dyker det också upp en sidorubrik med stor, färgad text som skiljer sig markant från den vanliga texten. Krug säger att detta gör det lättare att förstå var man klickat och var man befinner sig [13]. På de sektioner som inte har någon undermeny ser man en sidorubrik och sektionen markeras med annan bakgrundsfärg.

Går man ytterligare ett steg ner och klickar på en sektion i undermenyn kommer man i vissa fall fram till ännu en undermeny, dvs. en 3:e nivå. Den här undermenyn skiljer sig från de två första nivåerna då denna är en expanderbar lista och ligger placerad på textytan (se figur 2.1.2). För att visa om en rubrik i listan går att expandera mer har de gjort små likbenta trianglar. Är rubriken expanderad pekar triangeln neråt. Är rubriken inte expanderad pekar den i riktning mot höger. De rubriker som inte går att expandera mer har ingen triangel alls. På detta vis är det lätt att urskilja om en lista går att expandera samt om den är expanderad eller inte.

Läkemedel påverkar varandra Läkemedel under graviditet och amning Läkemedelslista Läkemedelsuniversitetet Läkemedlets väg genom kroppen ▶ Miljöinformation Mödravårdcentralens rutiner Olika läkemedelsformer Ordförklaringar på Fass.se Preventivmedel

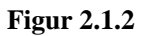

Sökfunktionen är placerad till vänster och finns med på samtliga sidor. På första sidan är det bara möjligt att söka på läkemedel och substans. För att göra en sökning på något annat område måste man gå in på en ny sektion via huvudmenyn. Detta gör att det är svårt att förstå att man kan söka på något annat än läkemedel och substans.

Resultatet från sökningen visar tio träffar per sida. Varje träff numreras och avskiljs med en linje. Genom att dela in resultatet i flera sidor och numrera träffarna blir det lättöverskådligt.

Det tredje sättet att navigera är via länkar. Alla länkar, besökta som obesökta, är gröna och understrukna. Färgen på länkarna skiljer sig från den vanliga texten med en tydlig kontrast. Detta, tillsammans med att de är understrukna, gör det lättare att se vad som är en länk, men eftersom besökta länkar har samma färg som obesökta blir det svårare att se vilka länkar man redan har besökt. Nielsen säger i en rapport att besökta länkar alltid ska ha en annan färg än obesökta. Helst ska de vara av samma kulör med en ljusare mättnad på besökta [2].

# **Hur ser besökarna var i navigeringshierarkin de befinner sig?**

Att se var man befinner sig på sidan kan vara besvärligt beroende på hur djupt ner i navigationen man är. I det första stadiet, då man väljer en sektion från huvudmenyn, markeras den med en ljusare nyans (se figur 2.1.1). Även en sidorubrik dyker upp på textytan med namnet på sektionen man valt. Så här långt är det tydligt var man befinner sig.

Vid nästa steg då man är på nivå 2 blir det något otydligare. Markeringen för första nivån finns kvar i huvudmenyn och menyalternativen för nivå 2 får samma nyans som markeringen för första nivån, vilket är bra för man ser då att det hänger ihop. Vad man inte ser är vilket av alternativen man valt under nivå 2. För att se detta måste man läsa sidorubriken som finns på textytan. Denna sidorubrik hänger sedan med när man går vidare till en artikel.

I artiklarna finns det endast en sidorubrik för själva sektionen man är inne på och inte rubriken för namnet på artikeln. Det blir svårt att se vilken artikel man läser då underrubrikerna i en artikel har samma typsnitt och storlek som namnet på artikeln. Som vi nämnt tidigare säger Krug att det ska finnas en tydlig sidorubrik. Det gäller för samtliga sidor på webbplatsen och inte bara till varje sektion [13].

### **Sammafattning**

Styrkor:

- Mängden läkemedel med bipacksedel och pris i databasen.
- Sidorubriker som skiljer sig markant från den vanliga texten.
- Tydlig markering vilka alternativ som går och inte går att expandera i listorna.
- Understrukna och färgade länkar.
- Förklarande texter till varje sektion.

Svagheter:

- Svårt att upptäcka undermenyn.
- En sökruta för varje ämnesområde.
- Använder en länk som sökknapp.
- Områdena det går att söka på är beroende av vilken del av webbplatsen man befinner sig på.
- Svårt att förstå vart i hierarkin man befinner sig.
- Ingen tydlig sidorubrik för artiklar.
- Besökta länkar byter inte färg.
- Otydliga rubriker i menyn.

# **2.2 Vårdguiden**

Stockholms landsting står bakom denna webbplats där man kan söka upp information om sjukdomar och behandlingar. Det går att få reda på väntetider för olika behandlingar och hur de utförs.

Man kan söka efter läkemedel som ingår i kloka listan, det vill säga läkemedel som är effektiva, säkra och prisvärda. Dock finns det ingen koppling mellan sjukdomar och läkemedel på webbplatsen.

### **Hur förstår besökarna att informationen de söker finns?**

Namnet på webbplatsen, vardguiden.se, säger en del om dess innehåll. Det är en webbplats man går till då man är ute efter vård. Om det är egenvård eller förslag på vårdmottagningar är svårt att utläsa.

Det finns två stora menyer. Den ena är huvudmenyn och den andra är temamenyn (se figur 2.2.1). Båda dessa menyer har tydlig namngivning där det är svårt att missuppfatta vad sektionerna handlar om. Två bra exempel på det är "Sjukdomar och hälsoråd" och "Gravida". I temamenyn finns det små ikoner som ska ge en koppling till innehållet. Det är dock väldigt svårt att se vad dessa ikoner föreställer, delvis för att konstrasten är låg och delvis för att de är för små.

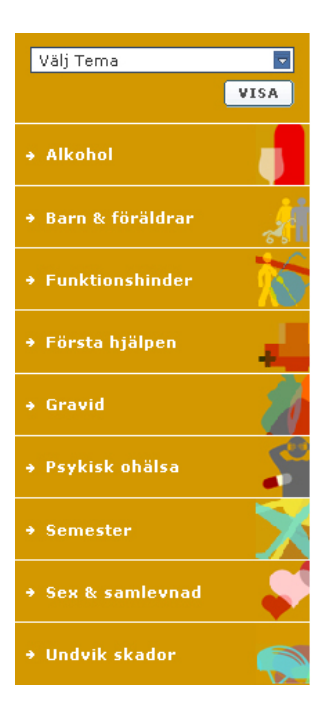

Figur 2.2.1 visar temamenyn.

#### **Hur hittar besökarna informationen de söker?**

På första sidan kan man söka på hela webbplatsen. Resultatet från sökningen delas upp efter kategorier. Varje kategori skiljs åt med en tjock blå linje som gör det tydligt var gränsen går mellan kategorierna. Träffarna under varje kategori presenteras olika beroende på vilken kategori en träff tillhör. Vad som är gemensamt för dem alla är att ett utdrag från det stycke där sökordet finns med presenteras. Tack vare detta går det att utläsa mer om varje träff och vilken information som finns där.

Varje kategori visar 20 träffar. Det är för mycket för att man ska kunna få en snabb överklick av resultatet. Vill man se fler träffar från en kategori går det att trycka på en länk som visar alla träffarna.

Efter att man gjort en sökning har man möjlighet att göra en mer avancerad sökning där man bland annat kan välja kategori, språk och antal träffar som ska visas.

Länkarna på webbplatsen är alla av samma kulör. Vad som saknas är en understrykning av länkarna då det är svårt att veta vad som är en länk. Att en del rubriker har samma färg som länkarna gör det också svårare att urskilja dem. Man bör alltid använda understrukna länkar och undvika att använda färgen på länkarna till något annat än just länkar [2].

En flikmeny (se figur 2.2.2) används på ett flertal sektioner där det finns väldigt mycket information. Informationen delas in i två flikar som är sorterade efter bokstav och kategori. I fliken för kategori väljer man kategori med hjälp av en rullningslista. Det fungerar bra i många fall men kan bli jobbigt då det är svårt att få en överblick när det finns många kategorier att välja mellan. Samma sak gäller även då man valt kategori och ska välja område.

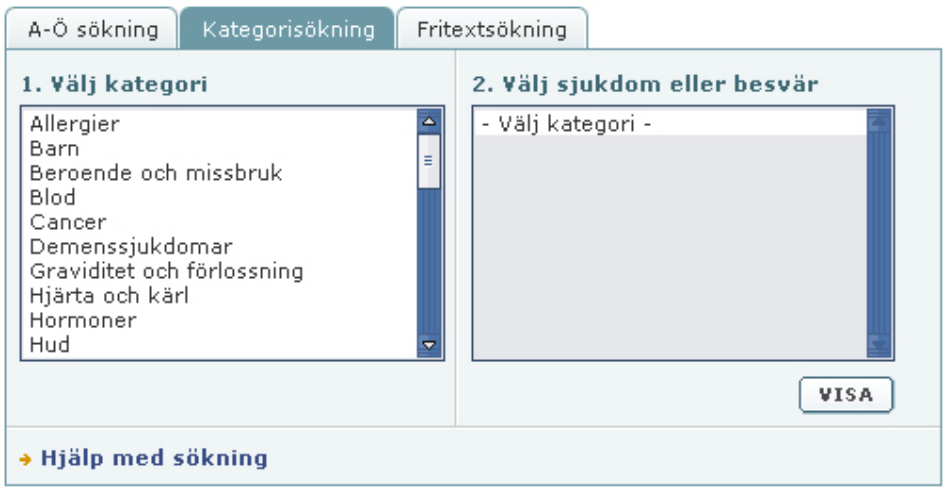

**Figur 2.2.2** visar flikmeny.

#### **Hur ser besökarna var i navigeringshierarkin de befinner sig?**

Vårdguiden använder sig av färger och trianglar för att visa var man är någonstans. I huvudmenyn ändras bakgrundsfärgen på den sektion man valt. Även triangeln som finns bredvid texten ändrar riktning och pekar ner mot undermenyn. Undermenyn får samma färg som den sektion man valt i huvudmenyn. I undermenyn ändras också färgen på texten samt bakgrundsfärgen till den sektion man valt.

|                                     |                               |                                                                                                    | <b>SOK</b>               | Patient | <b>LOCGA IN</b><br>$\overline{\phantom{a}}$ |  |
|-------------------------------------|-------------------------------|----------------------------------------------------------------------------------------------------|--------------------------|---------|---------------------------------------------|--|
| Startsida ▶                         | Sök vård $\blacktriangledown$ |                                                                                                    | Sjukdomar och hälsoråd → |         | Så fungerar vården →                        |  |
| Vårdmottagningar                    | Väntetider                    | Stödorganisationer                                                                                                    | Fråga experterna         |         | Mina vårdkontakter                          |  |
| Fråga experterna<br>Psykiatrin      | Þ                             | Fråga experterna                                                                                                    |                          |         | Välj Tema<br>VISA                           |  |
| Funktionshinder                     | r                             | Nu kan du ställa frågor<br>dygnet runt via internet.                                                                                                    |                          |         |                                             |  |
| Beroende<br>Alkohollinjen           | Þ                             | Det finns även<br>telefontjänster. Experter<br>inom hälso- och                                                                                                    |                          |         |                                             |  |
| Sjuksköterskan                      |                               | sjukvården svarar på<br>medicinska frågor, ger                                                                                                    |                          |         |                                             |  |
| Barnmorskan                         |                               | råd om egenvård,<br>behandlingar, rättigheter                                                                                                    |                          |         |                                             |  |
| Giftinformation                     |                               | och vart du ska vända<br>dig. Alla tjänster är<br>gratis. Vissa är anonyma<br>och vissa ger just dig ett<br>Illustratör: Anna Ödlund<br>personligt svar.<br>Klicka på länkarna till vänster för att ställa frågor eller |                          |         |                                             |  |
| Barn-och<br>ungdomspsykiatrin (BUP) |                               |                                                                                                    |                          |         |                                             |  |
| Sluta-röka-linjen                   |                               |                                                                                                    |                          |         |                                             |  |
| Dopingjouren                        |                               |                                                                                                    |                          |         |                                             |  |
| Om sex- och samlevnad               |                               | läsa mer.                                                                                                    |                          |         |                                             |  |

**Figur 2.2.3** visar vårdguidens menysystem.

I tredje menyn markeras den valda sektionen med ändrad färg och fetstil. Detta fungerar bra på samtliga menyer då de är konsekventa och kontrasten mellan markerad och omarkerad sektion är hög.

Logotypen finns med på alla sidor. Det gör att man kan se att man fortfarande är inne på Vårdguiden. Sidorubrikerna är också stora och skiljer sig markant från de vanliga rubrikerna och texterna.

#### **Sammanfattning**

Styrkor:

- Bra menysystem med tydliga alternativ.
- Lätt att urskilja menyn.
- Sökmotor som söker igenom hela webbplatsen.
- Sökfunktionen finns med på samtliga sidor.
- Sökfunktionen är placerad långt upp till höger.
- Delar in sökresultat efter kategori.

Svagheter:

- Använder sig av ikoner men har för svag kontrast mellan bakgrunden och ikonerna.
- Svårt att urskilja vad som är länkar då de har samma färg som en del rubriker.

### **2.3 Huden.nu**

Huden.nu är en portal från läkemedelsföretaget Schering-Plough. Webbplatsen ska ge svar på frågor och funderingar man har kring huden, hudproblem och hudsjukdomar.

Sidan är uppbyggd kring några allmänna faktatexter om huden. Sedan finns det en aktiv del med frågor och svar. Här kan man söka och bläddra i ett stort arkiv med besvarade frågor från andra besökare. Frågorna besvaras av specialister inom ämnet. För närvarande finns det inga doktorer som svarar på frågor så man kan endast söka i arkiven.

#### **Hur har man fått besökarna att förstå att informationen de söker finns?**

Man har använt sig av en tagline, men den är felkonstruerad. Man förklarar här vad den fysiska huden är istället för att förklara vad det är för webbsida och varför man ska besöka just denna sida [4].

Under logotyp och tagline finns det en huvudmeny med sex rubriker varav fem är väldigt tydliga och lätta att förstå vad som finns bakom. Den sjätte rubriken, som är mindre bra, är "Dermatologen". Det är ett fackord som många inte vet vad det betyder. Därför anser vi att man inte bör man inte använda det.

### **Hur har man fått besökarna att hitta vad de söker?**

Uppe till höger på sidan finns det en sökfunktion där man kan välja att söka igenom webbplatsen eller "Frågor och svar". Konstigt nog inkluderas inte "Frågor och svar" i webbplatsen. Nielsen säger att hela webbplatsen ska vara förvald om det går att begränsa sin sökning [5].

Förutom att låta besökarna söka eller navigera i huvudmenyn finns det några rutor på första sidan med utdrag från artiklar. Dessa har djuplänkar in i menyn vilket är bra då de relaterar direkt till besökarnas mål [6].

När man har klickat på något alternativ i huvudmenyn får man från fem, av sex alternativ, upp sidor med liknande utseende. Även här är det "Dermatologen" som står ut från mängden. När man för musen över, visar webbläsaren att länken går till en sida under huden.nu, men när man klickat på "Dermatologen" kommer man utan förvarning in på Schering-Ploughs hemsida. När man länkar till utomstående sidor bör man använda sig av en länktitel som talar om att man kommer till en utomstående sida, samt sidans namn [7].

På de övriga fem sidorna finns det en huvudrubrik samt underrubriker som beskriver vad som finns i följande stycke. Kontrasten mellan huvudrubrik och underrubrik är liten och svår att se skillnad på.

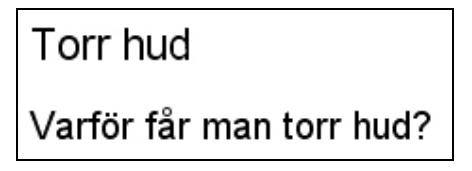

Figur 2.3.1 visar skillnaden mellan huvudrubrik (överst) och underrubrik (underst).

I textstyckena har man märkt ut nyckelord som länkar till ämnet. Länkarna får uppmärksamhet i texten vilket gör den mer lättskannad och besökarna hittar lättare det de letar efter. De använder sig också av punktlistor för att sammanställa stycken, lista biverkningar och liknande. Detta, tillsammans med att markera ut nyckelord, är två bra tekniker för att göra en text lättare att skanna igenom [8].

Länkarna i brödtexten är ljusblå och skiftar till brunt efter att man har klickat på dem, vilket är bra. Det hela rörs dock ihop av att den bruna färgen för besökt länk även används i kolumnen till höger för obesökta länkar. I sidfoten används en blå, mer mättad färg, för obesökta länkar.

I avdelningen "Frågor och svar" finns det en sökfunktion där man kan söka igenom redan ställda och besvarade frågor. En annan möjlighet är också att själv bläddra sig fram igenom kategorierna som finns i en lista till höger om textfältet. På själva textfältet har man på förstasidan under "Frågor och svar" valt ut 24 av de 85 vanligaste kategorierna. Av dessa har man förstorat typsnittet på huvudkategorierna.

**Hur har man fått besökarna att förstå var i hierarkin de befinner sig?** Huvudmenyn är byggd på flikar. Efter att man har klickat på ett alternativ i huvudmenyn blir den fliken aktiv, vilket symboliseras genom att den får samma färg som textfältet. Detta är bra då man ser vilket menyalternativ man befinner sig under och man ser att fliken hör ihop med textfältet.

På undersidorna på huden.nu finns en undermeny till höger om textfältet. Här är länkarna bruna i normal tjocklek och understrukna. När man klickat på ett alternativ i denna meny ändras alternativet till svart text i fetstil som inte är länkat.

På varje sida finns en rubrik med samma text som det alternativ man nyss klickat på i menyn.

För att förtydliga hur hierarkin ser ut, och var i hierarkin man befinner sig, finns det en breadcrumb<sup>2</sup> (se figur 2.3.2) under huvudmenyn, men över sidorubriken. Denna breadcrumb visar de högre nivåerna i hierarkin som länkar avskilda nivåer med två pilar. Sista nivån i hierarkin, dvs. den nivå man befinner sig på, är inte länkad utan texten är endast skriven i fetstil utan understrykning. Att använda sig av breadcrumbs är ett bra sätt att visa besökarna var de är och även ge dem ett alternativ att navigera sig bakåt i hierarkin [9].

Hem > Frågor & svar > Pigment

Figur 2.3.2 visar en breadcrumb.

#### **Sammanfattning**

Styrkor:

- Använder sig av djuplänkar som relaterar direkt till besökarnas önskemål.
- Markerat ut nyckelord i texter.
- Använder punktlistor.
- Understrukna länkar.
- I "Frågor & svar" listas endast de vanligaste kategorierna som standard. Av dessa är vissa också utvalda med större textsnitt.
- Använder breadcrumb som visar vart i hierarkin man befinner sig.

Svagheter:

- Tagline fyller ingen funktion utan är bara en förklaring av vad huden är.
- Använder inte länktitlar.
- Liten kontrast mellan huvudrubrik och underrubrik.
- Går inte att söka på hela webbplatsen.
- Använder fackord i menyn.

<sup>&</sup>lt;sup>2</sup> Ett navigationshjälpmedel som visar var i hierarkin man befinner sig.

### **2.4 Netdoktorn**

Netdoktorn, netdoktor.se, är en portal för allmänheten anpassad för att vem som helst ska kunna ta reda på information om en sjukdom. Som Netdoktorn själva säger "Netdoktorns mål är att förbättra folkhälsan genom hälsoupplysning och medicinsk information på ett språk som alla kan förstå".

Webbplatsen tillhandahåller en tjänst där man kan hitta fram till en trolig diagnos, genom att klicka sig fram var och hur man har ont. Förutom att behandla sjukdomar finns det även delar av webbplatsen som inriktar sig speciellt på t.ex. överviktiga och rökare som vill byta vanor. Här hjälps besökarna med uppsatta program, diskussionsforum, tips och råd.

På webbplatsen finns ett antal experter anställda som svarar på frågor från besökarna.

#### **Hur har man fått besökarna att förstå att informationen de söker finns?**

När man precis kommit in på förstasidan finns det ingenting som talar om vad man hittar på den här webbplatsen. Det finns ingen tagline och ingen välkomsttext om vad detta är för sida. Det finns heller ingen klar och tydlig meny. På högra sidan finns något som man skulle kunna se som en meny. En rad med olika mötesplatser för ett par olika sjukdomar och inramade hälsoproblem. Bilderna i menyn flyter ihop med reklamen och man ignorerar lätt denna meny.

Det är inte förrän man scrollat ner en skärmlängd på sidan som man hittar en riktig meny. Faktum är att här finns två olika menyer. Den översta är en indelning efter fokusområden. Den andra innehåller en rad olika tjänster som webbplatsen bistår med.

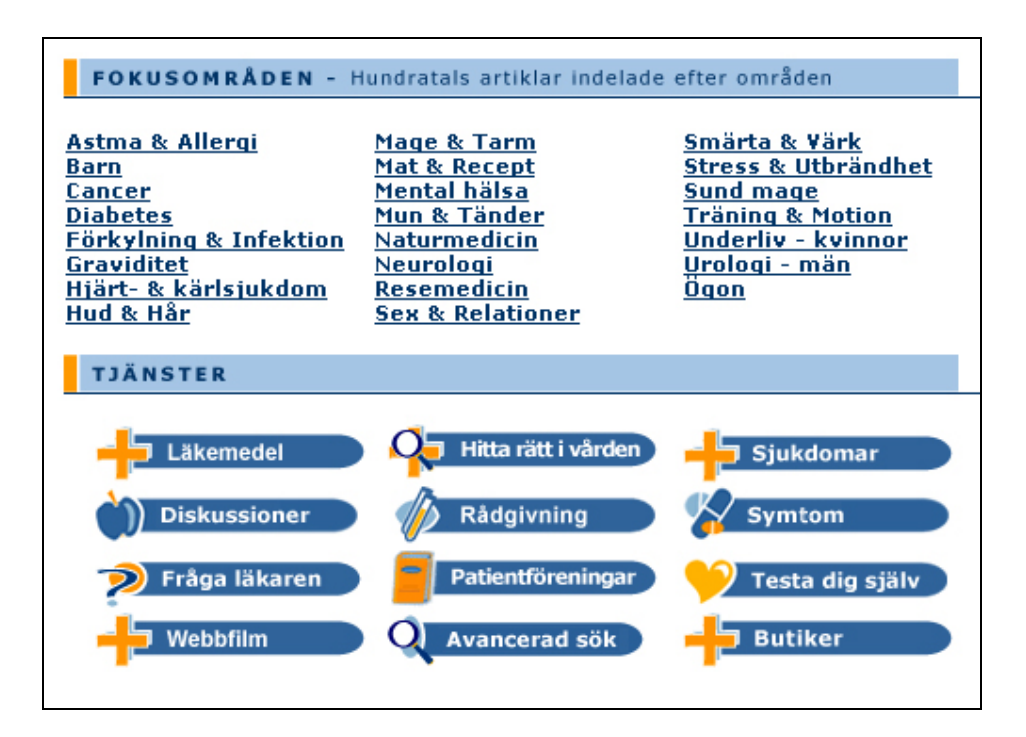

**Figur 2.4.1** visar menyer.

#### **Hur har man fått besökarna att hitta vad de söker?**

Eftersom man har dolt menyerna utanför den synliga skärmytan känns det som om man inte vill att folk ska använda dessa menyer. Faktum är att när man väl har hittat dessa menyer så är de riktigt bra. Menyalternativen är klara och tydliga och det är lätt att förstå vad som finns bakom.

Efter att man har klickat på något alternativ i de två menyerna lämnar man förstasidan och får upp en helt ny sidstruktur. Här finns en lång meny i vänsterkanten med både tjänster och fokusområden, men även ett par andra kategorier. Den här menyn fungerar mycket bättre även om de undre kategorierna försvinner utanför skärmen.

När man väl klickat på något alternativ i menyn får man upp en sida med en lång länklista där man kan klicka sig vidare till ett mer preciserat intresse.

Länkarna är blå och understrukna i samma eller liknande färg som en del annan text på sidan. Dessutom skiftar de inte färg eller nyans efter att de blivit besökta.

Det finns även en möjlighet att hitta information genom att söka. Sökrutan är placerad uppe till vänster, men om man ska följa konventioner så bör den vara placerad upp till höger. Tittar man där finner man istället en sökruta som söker på Passagen. Sökresultatet från Netdoktorn presenteras i en enda lång lista med tio träffar per sida. För var träff finns ett utdrag ur texten med sökordet markerat i fetstil.

**Hur har man fått besökarna att förstå var i hierarkin de befinner sig?**  På alla sidor finns en logotyp uppe till vänster precis som det bör. Dock finns det irriterande reklam bredvid som gör att fokus tas bort från logotypen.

Det görs inga markeringar i menyn på det alternativ man befinner sig under. Inte heller finns det någon breadcrumb som talar om var man befinner sig i hierarkin. Det enda som talar om var man befinner sig är rubriken på sidan.

#### **Sammafattning**

Styrkor:

- Tydliga rubriker i menyn.
- Logotypen finns med på samtliga sidor.

Svagheter:

- Svårt att avgöra vad som är huvudmeny.
- Ingen information om webbplatsen på förstasidan, varken i en tagline eller i en förklarande text.
- Länkarna är av samma färg som den vanliga texten.
- Länkarna ändrar inte färg då man besökt dem.
- Svårt att avgöra var man befinner sig i hierarkin.
- Sökrutan är till vänster.

# **3 Slutsatser och lösningar**

Här sammanställer vi de slutsatser vi har kunnat dra från föregående kapitel. Från detta skapar vi krav som hamnar i vår kravspecifikation.

### **Förklarande text**

En av de strykor som Fass hade var en förklarande text till varje sektion. Dess svaghet var att texterna var långa och att det inte fanns någon text på förstasidan. Vi ska därför korta ner dessa texter och lägga till en text på förstasidan.

#### **Sidorubriker**

En annan av styrkorna i Fass var kontrasten mellan sidorubrik för varje sektion och text. De lyckades inte lika bra på artiklar då det inte fanns någon riktig sidorubrik, utan den var av samma storlek och typsnitt som dess underrubriker.

Även Huden hade problem med sidorubriker. Deras problem låg även i att kontrasten var för låg mellan sidorubrik och underrubrik.

Vi ska på samtliga sidor använda sidorubriker där kontrasten mellan dem och underrubriker eller text är stor.

### **Länkar**

När det gäller länkar är det många som inte följt Nielsen's råd.

- Huden använder inte länktitlar på sina länkar då de leder till en annan webbplats.
- Netdoktorn och Fass har samma färg på besökta och obesökta länkar.
- Vårdguiden har samma färg på sina länkar som en del rubriker.

Både Fass och Huden har använt sig av understrukna länkar. Det är något vi ska ta vara på och implementera i vår lösning. Analysen visar också att vi ska använda länktitlar på länkar som går till utomstående webbplatser, samt använda olika mättnad av samma kulör på besökta och obesökta länkar.

#### **Tagline**

En tagline ska fylla en funktion, Huden har inte lyckats med det. Fass tagline säger något om sidan och om Fass. Vi kommer därför att behålla den.

#### **Breadcrumb**

Endast Huden har implementerat en breadcrumb. För att hjälpa besökarna att få en bättre förståelse för var de befinner sig i hierarkin ska vi också ha en breadcrumb i vår lösningsmodell.

#### **Djuplänkar**

Analysen visar att Huden använder sig av djuplänkar. De relaterar till besökarnas mål och kan hjälpa dem nå sitt mål fortare. Genom att använda oss av djuplänkar på vår lösningsmodell kan vi få besökarna att nå sina mål snabbare och få en inblick i innehållet på webbplatsen. Vi ska därför använda oss av djuplänkar.

#### **Meny**

Om man ser på hur Vårdguiden har löst sin meny så har den fyra nivåer. De två högsta ligger horisontellt medan de två lägsta ligger på vänstersidan. Det är en bra lösning då det ger en bra översikt var man är någonstans på sidan, och om man har klickat in sig på en sida i nivå fyra så kan man fortfarande välja en ny sida under nivå tre och fyra i menyn.

På Fass är menynivåerna lösta genom att de två högsta nivåerna ligger horisontellt högt upp på sidan och de undre nivåerna ligger som en slags länklista på själv sidutrymmet. Denna lösning kräver att man backar om man ska navigerar sig till en annan sida på nivå tre eller fyra då man är på nivå fyra. Fass har också upp till sju nivåer i sin länklista, vilket gör att vårdguidens modell inte skulle ha fungerat på Fass då det helt enkelt inte skulle finnas tillräckligt med plats i en vänsterspaltsmeny.

Vi kommer att behålla grunderna i den befintliga typen av navigation. De stora bristerna i att hitta till rätt sida sker i huvudmenyn då det är svårt att veta vad som finns bakom varje menyalternativ. Därför kommer vi att ändra texten i menyalternativen och jobba mer på att få en kategorisering som besökarna kan förstå.

Vad vi ska eftersträva är den enkelhet som Vårdguiden har. Det ska vara lätt att urskilja menyn och det ska finnas klara menyalternativ, samtidigt ska de fungera hela vägen ner till den sista nivån i menysystemet.

#### **Texter**

Ser man på hur de olika webbplatserna har strukturerat upp texter är det Huden som lyckats bäst. De använder punktlister där det är möjligt, markerar nyckelord och har korta texter. Detta är något som vi ska följa vid utformningen av lösningsmodell.

#### **3.1 Sökfunktion**

Att ha flera sökrutor utspridda på olika sidor fungerar inte bra som vi märke på Fass. Istället bör man använda en sökfunktion som söker igenom hela webbplatsen. Den ska vara placerad uppe till höger vilket vi såg var en styrka på Vårdguiden.

Då Fass har så mycket information och eftersom ämnesområdena går in i varandra blir det osäkert vilket ämnesområde man ska söka i. Därför ska vi utforma en sökfunktion som kan söka information utan att ange ämnesområde. Dessutom ska vi utveckla en presentationsmall som väljer ut de mest relevanta texterna, eller till och med delar av texter, oberoende av ämnesområde.

# **4 Kravspecifikation**

Kraven grundar sig på det vi lärt oss i analysen av webbplatser.

# **4.1 Användningsituation**

Lösningsmodellen och funktionen hos sökverktyget kommer att ligga till grund för dem som ska utveckla Fass. Både lösningsmodellen och sökverktyget ska utvecklas för användning på Internet. Besökarna ska kunna prova hur det fungerar att klicka eller söka sig fram till informationen de är intresserad av.

# **4.2 Användningsmål**

- Besökarna ska förstå i ett så tidigt skede som möjligt att informationen de söker finns att tillgå.
- Besökarna ska kunna hitta denna information utan att göra för många misstag.
- Besökarna ska hela tiden ha en förståelse om var någonstans på webbplatsen de befinner sig.

# **4.3 Funktionella krav**

# **Gäller för samtliga sidor**

- Det ska finnas en tagline.
- Det ska finnas en logotyp.
- Det ska finnas en breadcrumb.
- Det ska finnas en rubrik med namnet på den sidan man är inne på.

Dessa krav ska hjälpa besökarna att förstå var de befinner sig när de surfar på webbplatsen.

# **Navigation**

- Det ska inte finnas några länkar till den sidan man är på.
- Länkar ska vara understrukna.
- Besökta länkar ska ha samma kulör som obesökta länkar, men de ska ha en annan mättnad.
- Inga länkar ska öppnas i nytt fönster.
- Länktitlar ska användas på länkar där det inte redan framgår tydligt vart länken leder.
- Vi ska använda djuplänkar.
- Det ska finnas ett menysystem.
- Det ska vara lätt att se vad som är en meny
- Menyn ska ha tydliga menyalternativ

Dessa krav ska underlätta navigeringen på webbplatsen.

### **Text**

- Nyckelord ska markeras med fetstil.
- Punktlistor ska används så ofta som möjligt för att sammanställa stycken.
- Texter ska skrivas korta.
- Det ska finnas en kort förklarande text under varje sektion i huvudmenyn.
- Det ska vara stor kontrast mellan huvudrubrik och underrubrik.
- Det ska vara stor kontrast mellan underrubrik och brödtext.

Dessa krav ska underlätta för besökarna att snabbt skanna igenom texter och hitta vad de är ute efter.

#### **Sökfunktion**

- Det ska finnas en sökfunktion.
- Det ska gå att söka information utan att ange ämnesområde.
- Sökfunktionen ska klara av en sökning på ett ord.
- Sökfunktionen ska klara av en sökning på mer än ett ord.
- Sökrutan ska vara placerad uppe till höger.

Sökfunktionen ska underlätta och effektivisera för besökarna att hitta vad de söker. Kraven talar om vad sökfunktionen ska klara utföra och inte utföra.

#### **4.4 Generella krav**

• Lösningsmodellen ska skrivas i HTML.

# **5 Lösningsmodell**

När vi utformade vår lösningsmodell hade vi tre mål:

- 1. Att få besökarna att förstå, i ett så tidigt skede som möjligt, att den information de söker finns att tillgå.
- 2. Besökarna ska kunna hitta den sökta informationen utan att göra allt för många misstag.
- 3. Besökarna ska hela tiden ha en förståelse om var någonstans på webbplatsen de befinner sig. Om de gör ett misstag och hamnar fel så ska de på ett enkelt sätt kunna återhämta sig.

Lösningsmodellen är baserad på de krav som vi har fått fram genom analysen. I det här kapitlet går vi igenom hur vi löste dessa krav.

# **5.1 Hur ser besökarna att information de söker finns?**

Om inte besökarna tror, eller ser, att information de söker finns på sidan kommer det inte att stanna kvar [10].

# **Tagline**

Det vi kom fram till i analysen var att en tagline är ett bra redskap för att ge besökarna en snabb antydan om vilken information de kan hitta. En tagline ska säga vad företaget gör och varför besökarna inte ska gå till alla andra sidor med samma typ av information [4].

Fass tagline "Källan till kunskap om läkemedel" är ett bra exempel på en tagline som lyckats förmedla dessa två budord. Även om den inte säger något om den övriga informationen som finns på webbplatsen så förmedlar den Fass huvudsakliga innehåll. Vi behåller Fass tagline eftersom den gör det den ska.

# **Meny**

För att det ska vara lätt att se vad som är en meny kom vi fram till att menyn ska vara ett av de objekt som besökarna först ska lägga märke till när de kommer till webbplatsen. Vi löste det genom att dra ner på objekt som tar uppmärksamhet.

Menyalternativen ska vara så klara som möjligt och ge besökarna en inblick i vad som finns på webbplatsen. Vi har också tänkt på att de första alternativen i menyn ska vara det vi vill lyfta fram på sidan och så har vi försökt undvika ord som inte besökarna kan förstå. Tillsammans med det faktum att alternativet "Läkemedelsuniversitet" som idag finns på Fass inte tar besökarna till läkemedelsuniversitets webbplats ledde till att vi döpte om menyalternativet till "Utbildning". De övriga ändringarna kan ses i figuren 5.1.1.

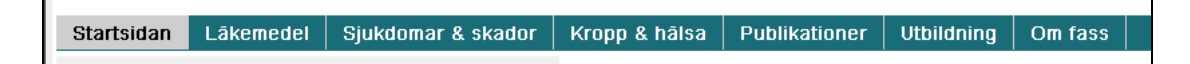

**Figur 5.1.1** visar menyalternativen i vår lösningsmodell.

#### **Förklarande text**

Vi har lagt till en förklarade text på förstasidan. Den ska ge besökarna den information de behöver för att stanna kvar på sidan. Den förklarande texten formuleras för att svara på två frågor: varför besökarna ska bry sig om innehållet och vad det finns för något på webbplatsen. Vi ser också den förklarande texten som ett komplement till tagline. Därför valde vi att ta med de saker som tagline inte tog upp.

Vi har även tagit de befintliga texter som finns på varje sektion idag och kortat ner dem.

#### **5.2 Hur hittar besökarna informationen de söker?**

Det första man ska ha klart för sig är att besökarna måste kunna förstå vad som är klickbart och vad som inte är det. Nu är det visserligen så att många besökare gärna testar sig fram och klickar på allt som det tror går att klicka på men för att effektivisera bör det framgå vad som är klickbart.

#### **Länkar**

Vi har som krav att länkar ska vara understrukna. Alla länkar förutom de som är i huvudmenyn och undermenyn är understrukna. Vi har även valt att behålla den gröna färg som Fass idag har på sina länkar då vi anser att det underlättar för dem som har använt Fass tidigare. För besökta länkar har vi dragit ner på mättnaden.

Länkar som går till utomstående sidor har fått en länktitel för att förtydliga vart länken leder. De länkar som på Fass öppnas i ett nytt fönster har vi ändrat så att de i vår lösningsmodell öppnas i samma fönster.

#### **Djuplänkar**

Djuplänkar är ett sätt att få besökarna att snabbt komma djupt in i hierarkin till en artikel eller ett läkemedel som de har intresse av. I vår lösningsmodell använder vi oss av djuplänkar på första sidan och på varje huvudsektion där det finns underkategorier.

Under varje djuplänk finns också en kort förklarade text om innehållet till länken. Djuplänkarna bör vara betydelsefulla länkar för en del av målgruppen. Ett exempel på det är under kategorin "Läkemedel" där vi har valt en länk till artikeln "Läkemedel under graviditet och amning". Den passar till målgrupperna gravida och småbarnsföräldrar som i sin tur är en del av målgruppen allmänheten. Även om man inte kan ha djuplänkar som passar alla inom allmänheten kan man för en del göra det enklare.

| Startsidan                                                                                                    | Läkemedel                   | Sjukdomar & skador |                  |  | <b>Kropp</b>                                                                       |  |
|----------------------------------------------------------------------------------------------------|-----------------------------|--------------------|------------------|--|------------------------------------------------------------------------------------|--|
| Läkemedelslista                                                                                                    | <b>Tablettidentifiering</b> |                    | <b>ATC-lista</b> |  | Att tänka på                                                                       |  |
| Blanda inte läkemedel med alkohol<br>Det kan vara farligt att blanda läkemedel med alkohol<br><u>Vilka läkemedel får man ta när man är</u><br>gravid?<br>De som är märkta med X får man inte lov att ta som gravid<br>Huvudvärkstabletter för barn?<br>Är ditt barn under 6 år så bör barnet inte få osv<br>Ipren<br>Detta är en huvudvärkstablett som är liten och vit |                             |                    |                  |  | Läk<br>Här finr<br>kunska<br>informa<br>Nvl<br>2007<br>Från od<br>2007<br>Nu finni |  |

**Figur 5.2.1** visar djuplänkar under läkemedel.

#### **Kategorisering**

Fass databas har väldigt mycket information om framförallt läkemedel men även sjukdomar, skador och artiklar. Med så mycket information är det viktigt att man kategoriserar innehållet för att få så klara menyalternativ som möjligt.

Som vi nämnde i analysen av webbplatser kommer vi att behålla den typ av menysystem som finns idag då vi inte ser någon annan praktisk lösning.

Det vi har ändrat på är kategoriseringen av innehållet och gjort så att varje sida får en bestämd plats. Oavsett vilken länk man kommer ifrån till en sida så kommer man alltid att hamna på samma plats i hierarkin.

I vår lösningsmodell har vi också en tredje meny. Denna meny gör att man hela tiden kan byta läkemedel eller gå till en annan kategori i läkemedelslistan. Det gör även att man får en bättre blick över var man är någonstans utan att behöva gå tillbaka med hjälp av bakåt-knappen.

| Startsidan                                                                                                    |  | Läkemedel                   |  | Sjukdomar & skador |  | Kro              |
|----------------------------------------------------------------------------------------------------|--|-----------------------------|--|--------------------|--|------------------|
| Läkemedelslista                                                                                                    |  | <b>Tablettidentifiering</b> |  | <b>ATC-lista</b>   |  | <b>Att tänka</b> |
| 田 Lista läkemedel efter bokstav<br>Lista läkemedel efter aktiv substans<br>田<br>Lista läkemedel efter tillverkare<br>⊞<br>田 Lista läkemedel efter sjukdom |  |                             |  |                    |  | Lä<br>an<br>٧e   |
|                                                                                                    |  |                             |  |                    |  |                  |

**Figur 5.2.2** visar tredje menyn i vår lösningsmodell.

Kategoriseringen gör inte bara så att varje sida får en bestämd plats, det underlättar också för besökarna att hitta information då de har en väg att följa. Så länge besökarna kan förstå var de är på väg och var de är, gör det inget om de behöver ett par klick till. När vi delade upp innehållet i kategorier tänkte vi också på att det inte bara är att dela innehåll i flera kategorier utan att varje kategori och underkategori ska vara namngiven så att besökarna kan förstå vad de kan hitta där.

När vi kategoriserade innehållet utgick vi ifrån två huvudkategorier: läkemedel och sjukdomar. Vi var även medvetna om att det också fanns en hel del artiklar. Kopplingen till läkemedel och sjukdomar var inget som framgick utan vi har själv fått gå igenom artiklarna för att se om det har någon samhörighet med läkemedel eller sjukdomar. Vi gjorde detta för att vi ville att allt som har med läkemedel att göra skulle finnas under läkemedel och detsamma med sjukdomar. På så vis kunde vi sen gå in och skapa samt namnge underkategorier.

När vi namngett kategorierna har vi bara utgått från vad vi själva tycker verkar vettigt. Vår kunskap om läkemedel och dess kringliggande ämnen är små men eftersom vi antar att allmänheten inte har mer kunskap än vi anser vi inte det vara ett problem.

Något som vi reagerade starkt på var Fass ATC-lista $^3$  som utgår ifrån läkemedlens användningsområde. Den första nivån i kategoriseringen fungerar bra då de börjar med alternativ som går att förstå, som t.ex. "Infektionssjukdomar". När man går vidare till dess underkategori blir det svårare, exempelvis. "Antimykotika för systemiskt missbruk". Efter det fortsätter det med "Makrolider" och "Eryrtomycin". Vi anser inte att det är

  $3$  En bokstavskombination som kodar för olika grupper av läkemedel uppdelade efter läkemedlets verkningsmekanism.

något som allmänheten kommer att förstå. Därför kom vi fram till en ny läkemedelslista.

De fyra kategorier vi har valt att lista efter är:

- Bokstav
- Tillverkare
- Aktiv substans
- Vilken sjukdom läkemedlen verkar mot

Genom att göra den här kategoriseringen kan besökarna själv välja vilken väg de vill gå. Detta kan skifta beroende på vad de vet om läkemedlet sedan tidigare. Kan besökaren läkemedlets namn är kanske listan efter bokstäver den mest lämpliga.

### **Texter**

I en undersökning, där man med hjälp av en ögonskanner kan följa hur användare tittar på sidan, har man sett att användarna oftast inte läser mer än ett eller två stycke av texten som finns tillgänglig på en sida [3]. Även om detta inte var något som vi fått fram genom analysen anser vi det vara en viktig del för att förbättra användbarheten. Därför fick vi fram en lösning där den information som vi tror prioriteras alltid finnas längst upp i texter.

Vi gjorde också som så att vi under varje läkemedel skapade en kategori som vi kallar för sammanfattning. I denna kategori finns den information som vi anser vara det primära intresset bland besökarna. Sammanfattningen är kort och innehåller inte mer än två rubriker och dess textstycken. Vill besökaren veta mer finns kategorin "Fullständig info" till varje läkemedel. Den information som presenteras där är tagen från Patient-Fass.

| Ery-Max®                                                                                                    |                                                         |  |  |  |
|----------------------------------------------------------------------------------------------------|---------------------------------------------------------|--|--|--|
|                                                                                                    | Sammanfattning Fullständig info Pris Liknande läkemedel |  |  |  |
|                                                                                                    |                                                         |  |  |  |
| Sammanfattning                                                                                                    |                                                         |  |  |  |
| Receptbelagt                                                                                                    | Ja                                                      |  |  |  |
| Förmån                                                                                                    | Läkemedlet ingår i högkostnadsskyddet                   |  |  |  |
| <b>Tillverkare</b>                                                                                                    | Recip                                                   |  |  |  |
| Form                                                                                                    | Granulat till oral suspension                           |  |  |  |
| Mängd                                                                                                    | 40 ma/ml                                                |  |  |  |
| Smak                                                                                                    | vit, körsbärssmak                                       |  |  |  |
| <b>Aktiv substans</b>                                                                                                    | Erytromycin                                             |  |  |  |
| ATC-kod                                                                                                    | J01FA01                                                 |  |  |  |
| Förskrivare                                                                                                    | Tandläkare                                              |  |  |  |
| Vanliga biverkningar<br>Liksom alla läkemedel kan Ery-Max orsaka biverkningar men alla användare behöver<br>inte få dem.<br>Vanliga:<br>• Magknip<br>Illamående |                                                         |  |  |  |
| Diarré<br>· Hudutslag                                                                                                    |                                                         |  |  |  |
| Dosering<br>Ta alltid Ery-Max enligt läkarens anvisningar. Dosen bestäms av läkaren som avpassar<br>den individuellt för dig/ditt barn.                         |                                                         |  |  |  |
| Vanlig dos för vuxna:<br>· 2 kapslar (à 250 mg) 2 gånger dagligen.                                                                                              |                                                         |  |  |  |
| Barn:<br>Dosen bestäms av läkaren som avpassar den individuellt efter barnets<br>kroppsvikt.                                                                    |                                                         |  |  |  |

**Figur 5.2.3** visar hur sammanfattning ser ut.

Vi markerade nyckelord med fetstil, implementerade punktlistor och delade upp texter i kortare stycken i vår lösningsmodell. Detta gör det lättare för besökarna att skanna av texter och hitta den information de är ute efter snabbare.

#### **Sökverktyg**

Sökverktyget behandlas i kapitel 6.

#### **5.3 Förstår besökarna vart de befinner sig i alla skeden?**

För att få besökarna att förstå var de befinner sig har vi haft två tillvägagångssätt.

#### **Breadcrumb**

Breadcrumb placerade vi längst upp på sidan då vi inte ville att den skulle vara i vägen för någonting annat. Det ska bara vara ett alternativ till att navigera sig tillbaka och för att se var man befinner sig i hierarkin då man är osäker.

Vid utformningen av breadcrumb stötte vi på ett problem. Om vi listar alla kategorier i exempelvis ATC-listan innebär det att breadcrumb blir flera rader lång. Detta ville vi helst undvika. Därför valde vi att inte ta med några av de kategorier som finns i tredje menyn.

#### **Meny**

För att visa var man är någonstans i en meny har vi gjort att den sida man är inne på alltid blir markerad med en grå ruta. Detta gäller för alla menyer i lösningsmodellen, utlity-menyn och breadcrumb.

Genom att använda detta konsekvent vill vi att besökarna ska känna igen betydelsen av det då det inte är något som används på andra webbplatser.

Eftersom det endast ska vara en grå ruta i menyn där man befinner sig, har vi för att visa vägen man gått i menyerna, ändrat ljusstyrkan på det menyalternativ man har valt i huvudmenyn och dess undermeny.

# **6 Sökverktyg**

För att lösa problemet med att få besökarna att hitta den information de söker har vi utvecklat ett sökverktyg. Tanken med detta är att besökaren ska kunna söka på vad som helst utan att bestämma ämne. Verktyget presenterar den mest relevanta informationen i klartext från samtliga ämnesområden, på en och samma sida, som skapas dynamiskt vid varje sökning. Då besökarna i princip aldrig tittar längre ner än till den andra sökträffen [5] finns det ingen andledning att presentera en lång lista av länkar till matchande sidor.

I detta kapitel redogör vi för hur utformningen av sökverktyget gick till och hur vi har löst några av de problem som har uppkommit.

# **6.1 Databas**

För att bygga upp den här funktionen behöver vi en databas att testa den mot.  $D\aa$  vi inte har tillgång till varken ER-diagram<sup>4</sup> eller möjlighet att få en kopia av den riktiga databasen har vi själva byggt upp ER-diagram för hur en databas skulle se ut med de relationer som finns. I denna har vi fyllt på med några artiklar, läkemedel och sjukdomar för att testa om vi får ut önskad data vid sökning.

# **6.2 Utformande av mall**

För att det här ska fungera har vi utformat en mall för hur sökdata ska prioriteras, var för sig och tillsammans med andra sökdata. Då all sökning sker i ett enkelt sökfält har vi ingen aning om vilket ämnesområde besökarna är intresserade av. Istället kan vi se var i databasen matchningar sker. Exempelvis om sökordet har matchat under rubriken i tabellen läkemedel på rad fem.

Då varje matchning är beroende av vilka andra matchningar som har inträffat måste man söka igenom hela databasen och spara resultatet för att sedan kunna sortera i det. Här använde vi oss av en temporär tabell i databasen. I denna sparas varje sökträff ned genom att ange var matchning fanns. Nästa steg är att sortera träffarna. Vi har jobbat med tre huvudfält: huvudrubrik, underrubrik och brödtext.

Prioritering sker i följande ordning:

- 1. Underrubrik & huvudrubrik
- 2. Underrubrik
- 3. Huvudrubrik
- 4. Brödtext

 4 En modell som beskriver relationerna i en relationsdatabas.

Undantag från regeln görs om en träff sker i en underrubrik, där ingen matchning fanns i huvudrubriken, i områdena "Läkemedel" samt "Sjukdomar & skador". Andledningen till detta är att dessa rubriker återkommer för varje läkemedel eller varje sjukdom. Exempelvis skulle en sökning på "biverkningar" ge matchningar under varje läkemedel i en underrubrik, men utan att ha angett något specifikt läkemedel blir alla dessa träffar ointressanta. Då vi ignorerar dessa blir en matchning i artikeln "Biverkningar av läkemedel" högst prioriterad. Detta borde vara en väldigt relevant träff om man är ute efter allmän information om biverkningar.

#### **6.3 Problem**

Vid utvecklandet av en sådan här sökfunktion uppkommer vissa problem som kräver en ny lösning.

#### **Problem 1**

Samma artikel skrivs ut flera gånger. Detta inträffar då man söker på mer än ett ord och två eller fler sökord matchar samma artikel.

#### **Lösning på problem 1**

I vår temporära databastabell lade vi till en ny kolumn som lämnar sant eller falskt beroende på om artikeln är utskriven eller inte. I denna tabell kan det finnas många rader som relaterar till samma artikel; exempelvis en rad där matchning har skett i rubriken, en rad där matchning har skett i en underrubrik och tre rader där matchning har skett i brödtexten.

Om hela artikeln skrivs ut ändras alla rader som är relaterade till artikeln till utskrivna. Om enbart ett stycke har blivit utskrivet ändras bara den aktuella raden.

#### **Problem 2**

Om sökträffar endast har skett i brödtexten. Vad ska då presenteras och hur ska det presenteras för att man ska förstå sammanhanget?

#### **Lösning på problem 2**

För att man ska kunna sätta ordet i ett sammanhang räcker det inte med att bara visa den aktuella meningen då föregående eller nästa mening kan innehålla den information man faktiskt var ute efter. Det samma gäller med ett stycke.

Genom att plocka ut all text som finns från närmsta föregående rubrik av något slag och ner till nästa rubrik av något slag så missar man inte ordets sammanhang eller viktig kringinformation.

För att lätt kunna skanna texten i sökresultatet presenteras huvudrubriken samt underrubriken följt av brödtexten.

#### **Problem 3**

Vid vissa sökord får man så många relevanta matchningar att sidan blir alldeles för lång för att läsa.

#### **Lösning på problem 3**

Vi begränsar utskriften till att endast innehålla information från tre artiklar.

#### **Problem 4**

När man inkluderar ord som exempelvis "och", "men" eller prepositioner kan man få konstiga och orelevanta sökresultat.

#### **Lösning på problem 4**

Då det sker en sökning på varje ord för sig, och inte på alla ord som en sträng, ignorerar vi dessa ord samt alla ord som är kortare än två tecken långa.

#### **6.4 Tänkbar vidareutveckling**

Under arbetets gång har vi fått idéer på hur man skulle kunna vidareutveckla funktionen vid ett senare skede. Då vi kan identifiera var matchningar har inträffat skulle man kunna lägga på funktioner som presenterar innehållet på speciella sätt vid vissa matchningar.

Om vi exempelvis har identifierat matchningarna som att det är två läkemedel man sökt på skulle innehållet kunna presenteras som en jämförelse mellan läkemedlen.

Även sökmotorn har vi en idé om att vidareutveckla genom att låta den kunna rekommendera en korrigering i sökorden om man exempelvis har stavat fel på ordet eller har använt sig av ändelser som begränsar sökresultatet.

# **7 Användbarhetstest**

För att se om vår lösningsmodell verkligen fungerade som vi hade tänkt utförde vi tre användbarhetstester med fem testpersoner i varje test. Vi utgick ifrån Steve Krug när vi utformade testerna och bestämde att vi skulle ha tre användbarhetstest. Han säger nämligen att med fler test hittar man problem som tidigare täcktes av större problem. Vi får alltså fram de stora problem och de små underliggande problem som man missar med bara ett test [14].

# **7.1 Utförande**

### **Användbarhetstest 1 och 2**

Vi testade totalt fem personer per användartest, en testperson åt gången. Alla fick svara på samma frågor och fick samma förklaring innan testen.

Testen utfördes genom att vi först förklarade hur testen skulle gå till och understryka att det inte var testpersonen i fråga som testades. Sedan gav vi testpersonen en utskriven version av vår lösningsmodell. Därefter bad vi testpersonen svara på fyra frågor. Varje fråga ställdes för sig och innan nästa fråga ställdes antecknades vad som hade sagts och om testpersonen pekat på något speciellt.

Vi var noggranna med att inte avslöja något om webbplatsen innan testen för att inte påverka testpersonerna.

### **Användbarhetstest 3**

Fem testpersoner valdes ut inför test 3. Som i tidigare test utförde varje testperson testet för sig och alla fick samma uppgifter att utföra.

Vi började med att understryka att det inte var personen som testades och bad dem tänka högt när de utförde uppgifterna. Vi hade sex scenarion med 1-3 olika uppgifter till varje scenario som testpersonerna skulle utföra. Anteckningar fördes över hur personen gick till väga för att utföra uppgifterna och vad de sa under utförandet.

Testet utfördes på lösningsmodellen i datorn. De fick inte utnyttja sökfunktionen under testet.

### **7.2 Testmiljö**

Testen utfördes i en stressfri miljö. Ingen hänsyn togs till om testmiljön reflekterade den miljö som produkten kommer att används i.

#### **7.3 Testpersoner**

De fem testpersonerna valdes ut slumpmässigt till varje test. Vi tog ingen hänsyn till om det kände till Fass eller hade använt fass.se tidigare då vi ansåg att de fortfarande var en del av målgruppen allmänheten. Samtliga hade erfarenhet av internet sedan tidigare.

#### **7.4 Användbarhetstest 1**

I det första användbarhetstestet hade vi som mål att testa om det gick att förstå de grundläggande sakerna på sidan så som menyalternativ, vad som gick att klicka på och om de kan förstå vilken typ information som finns på sidan.

#### 7.4.1 Scenarion

**Scenario 1:** Vad är det första du lägger märke till? Finns det någon anledning till att du dras just dit?

> **Problem:** Tre av testpersonerna lade först märke till bilden då de tyckte att den drog dit deras uppmärksamhet. De två resterande lade märke till logotypen utan någon direkt anledning. De sa bara att det var där de tittade.

> **Åtgärd:** Eftersom bilden tog uppmärksamhet som vi inte ville att den skulle göra, samt att den inte fyllde någon egentlig funktion, valde vi att ta bort bilden inför det andra användbarhetstestet.

**Scenario 2:** Vilken information tror du att du kan hitta här?

**Problem:** På den här frågan varierade svaren något. En kände redan till vad Fass stod för och svarade därför utan att ens titta på sidan att det handlade om läkemedel. Två andra utgick ifrån tagline under logotypen och svarade endast läkemedel medan en annan dröjde med sitt svar och sa till slut att man kunde hitta läkemedelsinformation och sjukvårdsupplysningar här. Den sista såg att det stod tablettindentifiering i en av nyheterna och drog slutsatsen att här fanns de mediciner.

Ingen av testpersonerna utnyttjade båda verktygen de hade till sitt förfogande. De flesta lade ens aldrig märke till vad som stod i huvudmeny.

**Åtgärd:** Öka mellanrummet i huvudmenyn för att få alternativen att framstå som flera segment istället för en lång rad.

**Scenario 3:** Förstår du syftet med sidan?

**Problem:** Alla testpersoner hade en klar bild av vad syftet på sidan var och svarade att det var en informativ sida.

**Åtgärd:** Igen åtgärd behövs.

**Scenario 4:** Vad tror du går att klicka på?

**Problem:** De flesta hade en bra förståelse på vad som var klickbart men de hade en tendens till att utgå ifrån färger när du skulle beskriva länkar. En person utgick ifrån att allt som inte var svart gick att klicka på vilket inte är korrekt då endast den text som är grön och understruken går att klicka på.

De var endast en av testpersonerna som noterade utility-menyn<sup>5</sup> genom att peka på den. De andra utgick ifrån färger och fick således också med den. Om de verkligen lade märke till den eller inte är svårt att säga.

**Åtgärd:** Även om inte alla var helt säkra på vad som gick att klicka på anser vi ändå att det inte är tillräckligt för att utföra någon ändring.

#### **7.5 Användbarhetstest 2**

I det andra användbarhetstestet ställde vi till en början samma frågor som i det första. Detta för att få en bild av om de åtgärder vi gjorde efter användbarhetstest 1 gjort någon skillnad och för att se om några nya problem dykt upp.

Med testet ville vi också se om testpersonerna hade kunde förstå var de befann sig då vi placerade dem en respektive två nivåer ner i menysystemet. Dessutom ville vi se om de hade en uppfattning om hur navigationen fungerade på dessa nivåer.

### 7.5.1 Scenarion

**Scenario 1:** Vad är det första du lägger märke till? Finns det någon anledning till att du dras just dit?

 5 En meny som här innehåller direkta länkar till Innehåll, Hjälp och Kontakt.

**Problem:** Den första testpersonen tyckte att det var en facklig design. Även om han nu missförstod frågan nämnde de andra logotyp och huvudmeny, utan att kunna nämna någon direkt anledning.

**Åtgärd:** Då det inte upptäcktes något oönskat objekt som drog uppmärksamhet känner vi inte att någon åtgärd behövs.

**Scenario 2:** Vilken information tror du att du kan hitta här?

**Problem:** Likt resultatet från första testet tittade många på tagline och sa läkemedel. Två av testpersonerna tittade också på huvudmenyn och sa allt som stod i den.

Med ändringarna från första testet var de nu två som lade märke till vad som stod i huvudmenyn även om alla hade taglinen som utgångspunkt.

**Åtgärd:** Det är ganska tydligt att tagline spelar en stor roll i det här testet. Eftersom läkemedel är den huvudsakliga inriktningen ser vi inte det som ett problem att inte fler testpersoner använde sig av menyn eller den förklarade texten. Det kan bero på att de trodde de hade svarat på frågan då de sagt vad som stod i tagline. Ingen åtgärd behövs.

**Scenario 3:** Förstår du syftet med sidan?

**Problem:** Även nu hade testpersonerna inga problem att förstå att webbplatsen hade ett informativt syfte.

**Åtgärd:** Ingen åtgärd behövs.

**Scenario 4:** Vad tror du går att klicka på?

**Problem:** Den här gången var resultatet något annorlunda. Samtliga testare trodde att det gick att klicka på huvudmenyn. En trodde inte det gick att klicka på mer, en annan missade att det gick att klicka på djuplänkarna. De andra hade bra koll på vad som vart klickbart och till skillnad från förra testet sa det nu att det som var understruket gick att klicka på. De pekade också på sökknappen och utility-menyn.

**Åtgärd:** Eftersom endast en person inte klarade av uppgiften anser vi inte det vara tillräckligt för att motivera en ändring.

**Scenario 5:** Hur tror du att du kan söka på sida?

**Problem:** Tre av testpersonerna trodde man kunde söka via alternativet "Läkemedel" i huvudmeny. En sa uttryckligen att man sedan kunde välja läkemedel efter bokstavsordning. Det var endast en person som bara nämnde sökfunktionen.

Det verkade som att de missuppfattade eller inte riktigt förstod frågan då de svarade läkemedel via huvudmenyn. Eftersom de också trodde att det var möjligt att söka via sökfunktionen handlade det förmodligen bara om en annan definition av "att söka".

**Åtgärd:** Då vår avsikt var att se om testpersonerna kunde hitta sökfunktionen och förstå hur den fungerar anser vi att de lyckats väl. Ingen åtgärd behövs.

**Scenario 6:** Tycker du att namnen på sektionerna verkar vettiga? Är där något som du är osäker på vad det kan vara eller vad som menas med det?

> **Problem:** Det var två menyalternativ som nämndes av testpersonerna: "Läkemedelsuniversitetet" och "Patientinfo". Båda dessa hade de svårt att säga vad det kunde vara för något.

En person tyckte också att "Om fass" var svår då hon inte kunde säga om det var historiskt information om fass eller information om webbplatsen. En annan tyckte "Hälsa" var för brett och kunde inte riktigt säga vad det stod för.

**Åtgärd:** De alternativ som testpersonerna hade svårt med var något som vi själva också ansett ligga på gränsen. Därför ändrades följande menyalternativ.

- Läkemedelsuniversitet => Utbildning
- Patientinfo  $\Rightarrow$  För mig som patient
- Hälsa  $\Rightarrow$  Kropp & hälsa

"Om fass" som en person hade svårt för är inget som vi anser vara tillräckligt för att ändra då den information som finns därunder är både historisk och information om webbplatsen.

Under den fortsatta utvecklingen av lösningsmodellen fann vi att "För mig som patient" inte passade in som alternativ i huvudmeny. Den ersattes därför av "Publikationer" istället.

**Scenario 7:** Skulle du kunna säga var i hierarkin du befinner dig?

**Problem:** Samtliga testpersoner kunde se var de befann sig och visste hur de kommit dit.

**Åtgärd:** Ingen åtgärd behövs.

**Scenario 8:** Hur tror du att du kan navigera vidare på den här sidan?

**Problem:** Alla testpersoner nämnde de två undermenyerna vid respektive tillfälle.

**Åtgärd:** Ingen åtgärd behövs.

**Scenario 9:** Vi pekade på den text som är markerad med grå bakgrund och svart fetstil. Förstår du varför den här har grå bakgrund och svart fetstil?

> **Problem:** Alla testpersonerna förstod att det var en markering för den sida de var inne på just då.

**Åtgärd:** Ingen åtgärd behövs.

#### **7.6 Användbarhetstest 3**

I det här testet ville vi se vad testpersonerna kunde genom att de fick ett scenario att utföra en eller flera uppgifter. Varje scenario var baserat på uppgifter som vi anser att testpersonerna måste klara av för att kunna använda lösningsmodellen.

#### 7.6.1 Scenarion

**Scenario 1:** Du har ådragit dig lunginflammation och har hört talas om ett effektivt läkemedel som heter Ery-Max.

### **Uppgifter:**

- Du ska hitta ett läkemedel mot lunginflammation som heter **Ery-Max 40 mg/ml.**
- Du vill veta om läkemedlet är receptbelagt.

• Du vill också ta reda på om läkemedlet påverkar din förmåga att köra bil.

**Problem:** Samtliga förstod att de kunde hitta Ery-Max under "Läkemedel" i huvudmenyn och sedan använda sig av läkemedelslistan för att sortera via bokstäver tills de fann Ery-Max. I första uppgiften hade två personer lite svårigheter då den ene trodde att uppgiften var avklarad här och den andra tryckte på länken för tillverkare istället för att välja 40 mg/ml. Den sistnämnde förstod inte att 40 mg/ml var en länk.

När de kommit fram till läkemedlet var det ingen som hade några problem med att se att det var receptbelagt. När de skulle se om läkemedlet påverkade körförmågan började alla med att titta i sammanfattningen. Alla utom en trodde att de skulle stå under vanliga biverkningar och en trodde det fanns under dosering. När de inte hittade det där gick alla vidare till "Fullständig info" och hittade trafikvarningar där.

**Åtgärd:** Då alla utom en hittade Ery-Max 40 mg/ml utan problem anser vi inte att någon åtgärd behövs i kategoriseringen av läkemedel eller vägen dit. Den person som hade svårt att hitta läste inte uppgiften riktigt och vi tycker därför att felet som denne gjorde inte förekom pågrund av en designmiss.

Ingen hade heller några problem att hitta trafikvarningen och att det var receptbelagt. Därför anser vi inte att någon åtgärd behövs.

**Scenario 2:** Du är inte riktigt säker på om det är lunginflammation eller inte som du har. Därför vill du nu undersöka detta närmare.

#### **Uppgifter:**

- Du ska nu leta upp vilka symtom som är förekommande för **äldre** vid **lunginflammation**.
- Nämn en organisation för lunginflammation och ta reda på vad **postnummret** är för denna organisation.

**Problem:** Testpersonerna hittade genast till "Sjukdom- & skadorlistan" under "Sjukdomar" i huvudmenyn. Väl där var det två som hade problem. En hittade inte någon kategori efter att ha skummat igenom alla kategorier som han tyckte var rätt. Han valde därför att testa sig fram till det rätta alternativet. Den andra

funderade en tid och tryckte sedan på fel kategori men efter att ha läst igenom listan en gång till valde han rätt.

När de kommit fram till sidan om lunginflammation var det inte någon som hade problem att hitta symtomen, organisationen och dess postnummer.

**Åtgärd:** Då den enda som gjorde fel inte läste i listan utan tittade bara igenom den lite snabbt och den andra hittade rätt direkt efter att han gjort fel tycker vi inte att någon åtgärd behövs tas.

**Scenario 3:** Du har hittat ett läkemedel hemma som det inte finns någon beskrivning till. Du vill därför försöka identifera läkemedlet.

#### **Uppgift:**

• Du ska med hjälp av webbplatsen identifiera det här läkemedlet du ser på bilden. (De fick se en bild på ett okänt läkemedel.)

**Problem:** Två av testpersonerna gick här till läkemedel och sen direkt till läkemedelslistan. En av dem var fast besluten om att det skulle hitta rätt information där och bläddrade sig fram genom listan till Ery-Max där denne sen valde Ery-Max 40 mg/ml och sa att det stod här under. Den andre insåg snabbt sitt misstag och såg då att tablettidentifiering fanns. Den andra tre hittade tablettidentifiering direkt.

Väl vid tablettidentifieringen fanns det två saker som de var lite osäkra på; val av text och val av färg. En missade helt att man skulle välja vilken text som stod på tabletten, en annan trodde man kunde dubbelklicka i listan för att välja text men insåg snabbt sitt misstag då inget hände. Samtliga trodde man kunde klicka på färgillustrationen vid val av färg på tabletten. De insåg dock, när inget hände, att de inte valt färg varvid de såg checkboxen sidan om. Det var endast två som obeserverade att tabletten var transparent och att det fanns en checkbox för det.

**Åtgärd:** Eftersom det är en unik funktion på webbplatsen anser vi att det kan vara svårt att förstå att tablettidentifiering faktiskt finns. De två som hade problem med att hitta den, verkade inte titta något närmare i menyn utan var bestämda på att de kunde identifiera tabletten via läkemedelslistan. Här tycker vi inte att någon större åtgärd behövs utan vi kommer att lägga till tablettidentiferingen i djuplänkar under läkemedel.

För att göra det tydligt att man ska gå igenom varje steg, ett efter ett, kommer vi att numrera stegen från 1 till 5. Med det tror vi inte man behöver missa att fylla i något av stegen.

Att det endast var två som valde att tabletten var transparent tror vi till största delen beror på att det var svårt att se i bilden. Vi kommer inte att vidta någon åtgärd för detta utan ser det som en brist i scenariot.

**Scenario 4:** Du har länge jobbat på ett ålderdomshem. Ditt intresse för läkemedel har ökat med tiden och du börjar nu känna dig redo att lära dig mer om äldre och läkemedel.

#### **Uppgift:**

• Du vill registrera dig på en utbildningskurs om **Äldre och läkemedel (baskurs).** Gå till den sidan där själva registreringen utförs.

**Problem:** Samtliga testare såg direkt "Utbildning" i huvudmenyn och valde därefter "Äldre och läkemedel (baskurs)" i undermenyn. Där hade alla svårt att hitta länken till sidan där registeringen utförs. De tittade allihop direkt på underrubriken "Registering" men fann inget där och fortsatte att leta tills de efter en stund hittade länken och tryckte på den.

**Åtgärd:** Länken för registering kommer att flyttas till avsnittet för registrering. Den ska även göras om till en knapp.

**Scenario 5:** Du ska gå till läkaren för att få dina lungor undersökta. Innan du går dit vill du veta mer om **vad du bör tänka på inför ditt läkarbesök.** 

#### **Uppgift:**

• Ta reda på vad det är för **lapp** du ska ta med dig till ditt nästa läkarbesök och vad som bör stå på denna.

**Problem:** För den här uppgiften var tillvägagångsättet uppdelat i två delar. De som efter en tids fundering hittade "Råd inför nästa läkarbesök" genom att välja "Sjukdomar & skador" och sen "För mig som patient". Den andra gruppen gick via djuplänken på startsidan till råd inför nästa läkarbesök.

Det var ingen av dem som hade problem att ta reda på vad som skulle stå på lappen när du väl funnit artikeln.

**Åtgärd:** Vi kommer inte att vidta någon åtgärd då samtliga testpersoner lyckades utföra uppgiften snabbt även om det inte var helt säkra på vart de skulle börja leta.

**Scenario 6:** Du har nu en fråga som du vill ställa till fass. Därför vill du skicka iväg en e-post.

# **Uppgift:**

• Ta reda på e-post adressen till fass.

**Problem:** Alla gick antingen via "Om fass" i huvudmenyn eller via kontakt i utility-menyn. Av de fyra som valde "Om fass" tittade två först i djuplänkarna. Där trodde de att adressen skulle finnas under "Frågor & svar". När de insåg att inte det gick såg de "Kontakt" i undermenyn och fick då fram adressen. De andra två, och den som gick via utility-menyn, såg "Kontakt" och adressen direkt.

**Åtgärd:** Ingen åtgärds behövs.

# **8 Utvärdering**

#### **8.1 Analys av webbplatser**

När vi utförde analysen drog vi själva slutsatser om vad som var bra och dåligt för besökarna. För att verkligen få en bild av vad som fungerar på besökarna skulle vi kunnat utföra användbarhetstest på Fass och de tre andra analyserade webbplatserna. Då skulle vi ha fått en bild av vilka problem som finns på Fass idag samt vilka problem som ofta uppstår på andra webbplatser. Vi skulle även ha ett användbarhetstest att jämföra vår lösningsmodell mot så vi kunnat se om vår lösning faktiskt löste de problem som finns på Fass idag.

Även om vi nu i efterhand ser saker som vi kunde ha förbättrat anser vi ändå att det resultat vi fått fram genom analysen var fullt tillräckligt. Vi har lyst upp många av de viktiga användbarhetsprinciper som en webbplats bör uppfylla för att vara så lätt som möjligt att använda.

#### **8.2 Användbarhetstest**

Efter tre användbarhetstest kan vi se att vår lösning faktiskt fungerar bra. De fel som dykt upp har varit få och små. Om vi skulle göra fler användbarhetstester hade det förmodligen dykt upp fler problem, men de flesta stora problem är lösta. Med en fullt implementerad lösningsmodell skulle vi kunna testa fler delar av sidan och på så sätt också hitta fler problem.

Scenariona var baserade på uppgifter som vi anser att besökarna skall klara av. För att få en mer korrekt bild av vad besökarna använder webbplatsen till borde vi ha gjort en undersökning på detta. Den tid vi haft för det här projektet har dock inte varit tillräcklig för en sådan undersökning.

Målgruppen allmänheten är stor och odefinierad. De testpersoner vi utförde testerna på var alla från allmänheten men de kunskaper och erfarenheter de hade med sig inför användbarhetstesterna var väldigt olika. Tack vare detta har vi fått en stor spridning i resultat då vissa har haft enkelt att utföra en uppgift medan andra inte har klarat av uppgiften. Med en klarare definierad målgrupp från början kunde vi också ha krympt det hål som finns mellan testpersonerna. För att verkligen kunna få en bra täckning av allmänheten skulle vi ha behövt testa väldigt många personer, vilket inte skulle vara möjligt med de resurser vi haft tillgång till.

#### **8.3 Lösningsmodell**

Som vi nämnde i 8.2 har vi sett att vår lösningsmodell fungerar bra. Förmodligen finns det arbetsvägar och lösningar som skulle leda till en ännu bättre lösningsmodell. Om vi hade skapat flera lösningsmodeller hade vi kunnat jämföra dessa mot varandra, se vad som fungerar i vilka lösningsmodeller, och då skulle vi kunnat ta dessa lösningar för att implementera dem i en slutgiltig lösningsmodell. Problemet med detta hade varit att de olika lösningarna kanske inte fungerar lika bra ihop som de gör var för sig.

När det gäller användbarhet så är området väldigt stort. Det finns mängder med forskning kring ämnet och metoder för att skapa en lösning med hög användbarhet. Vi har endast skrapat på ytan bland dessa men ändå lyckats få en lösning som i våra tester visat sig fungera bra. Med mer tid hade vi kunnat gå djupare in i ämnet, implementerat fler metoder och kanske fått en bättre lösning.

Vi ser en väldig potential i vårt sökverktyg, men för att verkligen se vad det går för hade vi velat implementera några av de funktioner som vi kommit på, samt lagt in mer data i databasen.

# **9 Slutsats**

Frågan är nu om vi har uppfyllt syftet. Har AddEmotion någon användning för lösningsmodellen. Vi anser att det bästa vore om de kunde använda sig av hela lösningsmodellen då många tankar och lösningar hänger ihop. Men givetvis går det att hämta enstaka idéer och lösningar från vårt arbete.

När det gäller sökfunktionen är det en bra lösning på de problem som AddEmotion hade med att söka igenom hela webbplatsen. Genom att eliminera många sökträffar, och endast visa det som vår presentationsmall anser vara viktigt i sökresultat, har vi nu gjort de möjligt att söka igenom webbplatsen och få ut ett relevant resultat.

Om AddEmotion skulle välja att använda vår lösning kommer de endast kunna använda tankarna och lösningarna bakom sökfunktionen. Eftersom detta var syftet har vi inte lagt någon arbetskraft på att använda samma tekniker som AddEmotion. Vi skapade själva en kopia av Fass databasstruktur efter hur vi trodde den såg ut så det är mycket möjligt att dess struktur skiljer sig. Dessutom har vi använt ett annat programmeringsspråk än AddEmotion.

Lärdomarna genom projektets gång har varit många. Vi har bland annat fått en bättre förståelse för vad användbarhet handlar om och vi har fått nya kunskaper inom PHP<sup>6</sup>.

 6 PHP Hypertext Processor är ett populät skriptspråk som främst körs på webbservrar.

# **10 Referenser**

#### **10.1 Internetreferenser**

[1] http://www.useit.com/alertbox/intro-text.html (2007-11-28, 20:49)

[2] http://www.useit.com/alertbox/20040510.html (2007-11-28, 21:10)

[3] http://www.useit.com/alertbox/reading\_pattern.html (2007-11-28, 21:36)

[4] http://www.useit.com/alertbox/20010722.html (2007-11-28, 21:13)

[5] http://www.useit.com/alertbox/20010513.html (2007-11-28, 21:13)

[6] http://www.useit.com/alertbox/20020303.html (2007-11-28, 21:14)

[7] http://www.useit.com/alertbox/980111.html (2007-11-28, 21:15)

[8] http://www.useit.com/alertbox/9605.html (2007-11-28, 21:16)

[9] http://www.useit.com/alertbox/breadcrumbs.html (2007-11-28, 21:18)

[10] http://www.useit.com/alertbox/20030825.html). (2007-11-28, 21:21)

[11] http://www.useit.com/alertbox/9710a.html (2007-11-28, 21:37)

#### **10.2 Tryckta källor**

[12] Steve Krug (2000) *Don´t Make Me Think* Cicle.com: United States of America, s. 22-23

[13] Steve Krug (2000) *Don´t Make Me Think* Cicle.com: United States of America, s. 72-73

[14] Steve Krug (2000) *Don´t Make Me Think* Cicle.com: United States of America, s. 146-147

# **11 Bilagor**

## **Bilaga A: Implementerad data i lösningsmodell och databas**

Bilagan presenterar den data som finns inlagd i lösningsmodellen och databasen.

Lösningsmodellen finns på http://www.kol14.nu/fass/forstasidan.html

## **Läkemedel**

Läkemedelslista: Ery-max finns implementerat under "Lista läkemedel efter bokstav"

Tablettidentifiering: Visar bara hur det är tänkt att se ut. Fungerar ej att söka på riktigt.

ATC-listan: Ery-max finns under J01FA01

Att tänka på om läkemedel: Listan i menyn går att expandera för att se hur det är uppdelat.

Nya läkemedel: BYETTA finns implementerat under Nya läkemedel i Sverige 2006 / December / Nya läkemedel.

Framtidens läkemedel: Finns bara med i menyn men ingenting vi har fått information att arbeta med

### **Sjukdomar och skador**

Lista sjukdomar & skador Lunginflammation finns implementerat och finns under Andningsvägarnas sjukdomar **Organisationer** Primär Immunbrist Organisation För mig som patient Råd inför nästa läkarbesök

### **Kropp & hälsa**

Kroppen: Inga länkar i menyn fungerar. Visar bara kategoriseringen.

Preventivmedel: Inga länkar i menyn fungerar. Visar bara kategoriseringen. Hälsoråd inför utlandsresan: Inga länkar i menyn fungerar. Visar bara kategoriseringen.

#### **Publikationer**

Visar bara hur sidan ser ut.

#### **Utbildning**

Äldre och läkemedel (baskurs) finns implementerad

#### **Om Fass**

Hjälp: Inga länkar i menyn fungerar. Visar bara kategoriseringen.

Om LIF: Inga länkar i menyn fungerar. Visar bara kategoriseringen.

Kontakt: Visar bara hus sidan ser ut.

#### **Sökfunktionen**

Exempel på söksträngar för att testa funktionaliteten: ery-max ery-max biverkningar ery-max klacid biverkningar dosering biverkningar fosterutvecklingen sömnstörningar

Det går givetvis att testa sig fram själv genom att kombinera ord.

Följande titlar finns inlagda i databasen under vart ämne: *Läkemedel:*  Ery-Max Klacid Avelox Ipren Relenza Behepan Betolvidon Erco-Fer Duroferon Abboticin

*Sjukdomar & skador:*  Lunginflamation Hosta Influensa Blåmärken Fästingfeber Kronisk Magkatarr Ögonsmärta Järnbrist Blodpropp i lungan Kikhosta

*Artiklar*  Råd inför nästa läkarbesök Byetta Hälsoråd inför utlandsresan Kroppen Preventinmedel

Äldre och läkemedel (baskurs) Läkemedel – bara för män? Läkemedel under graviditet Biverkningar av läkemedel